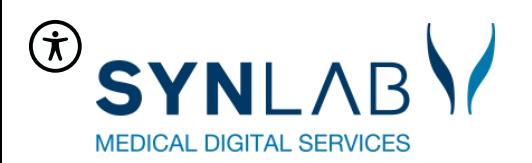

#### **Release i december 2022**

• Gennemgang af WebReq-releasen i december 2022

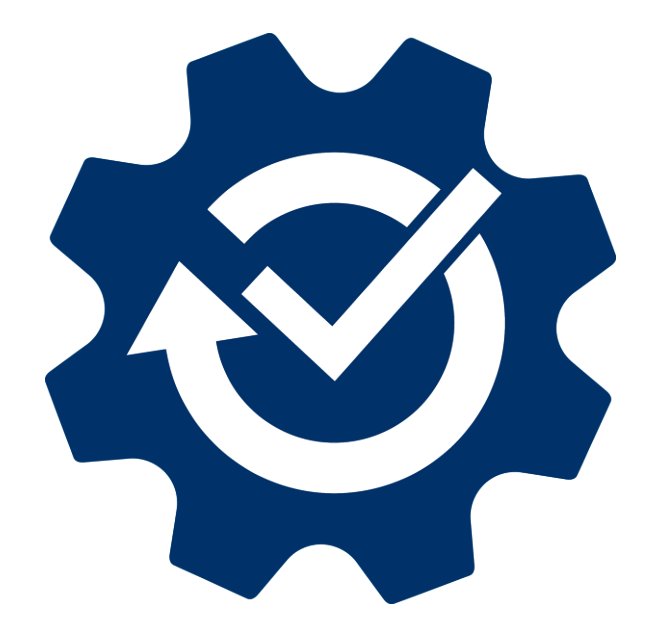

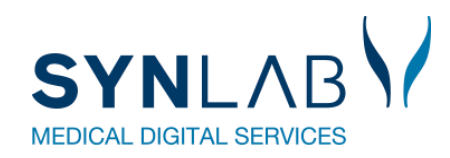

the contract of the contract of the contract of the contract of the contract of

## **Visning af aktive Web-Patient skemaer**

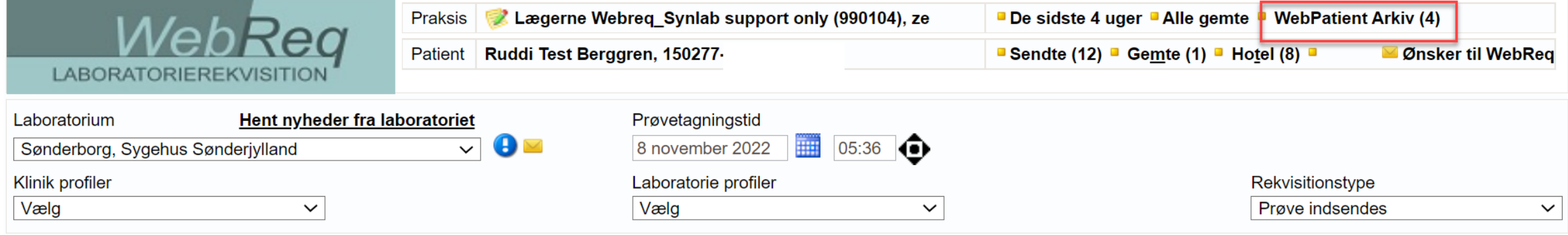

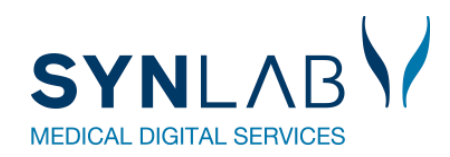

# **I Betaler felt er fjernet**

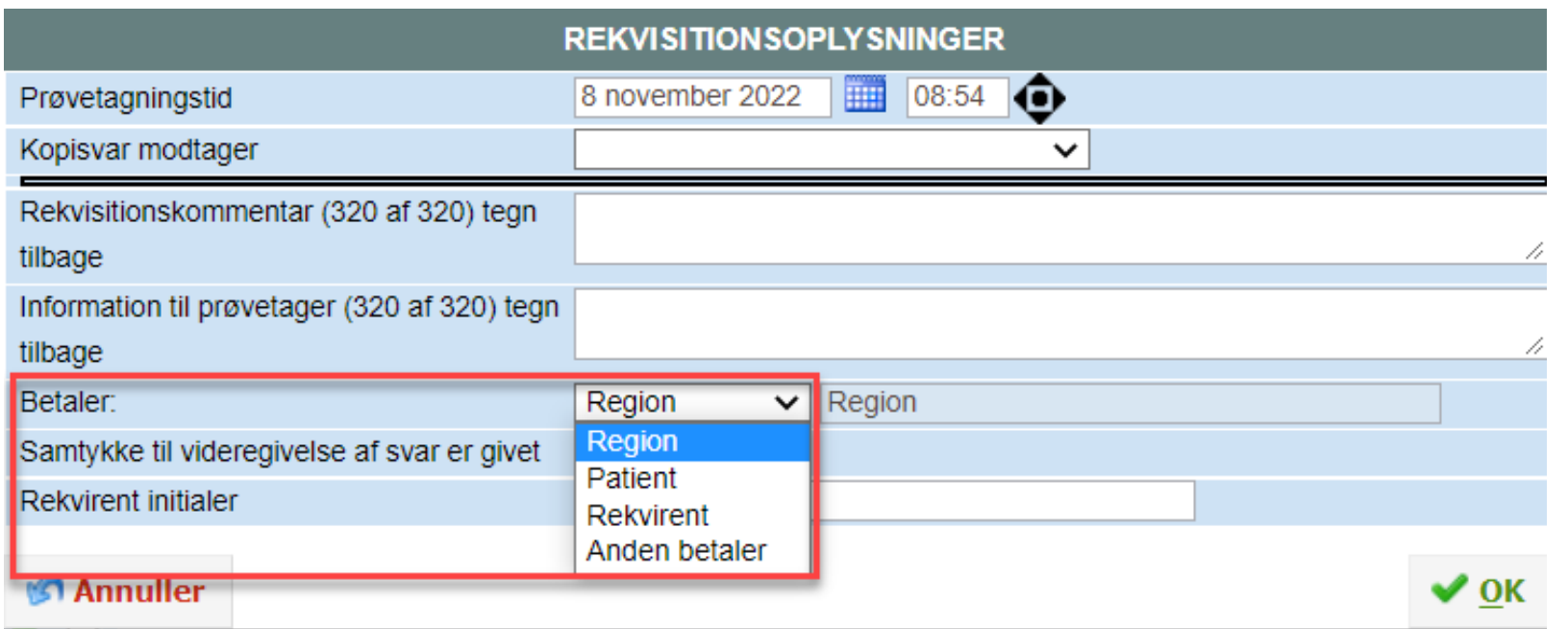

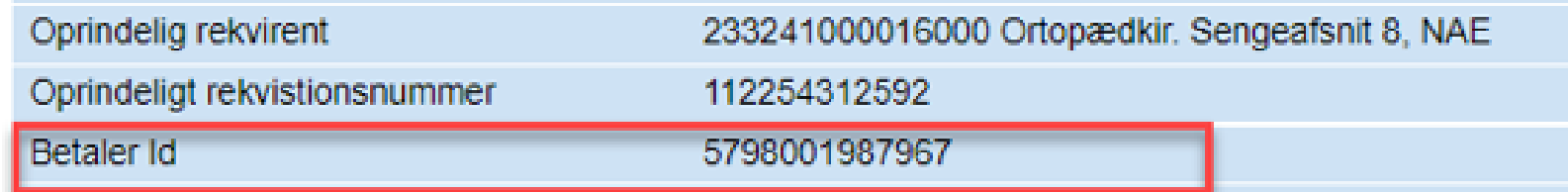

Der sendes stadig betaler ID med fra f.eks. sygehus eller på de rekvirenter hvor der er sat OIO betaler på.

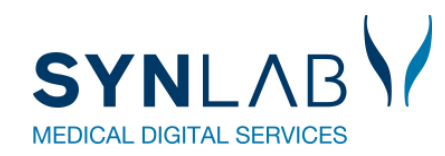

# **Bestilling af blodprøver og Web-Patient til Hotel**

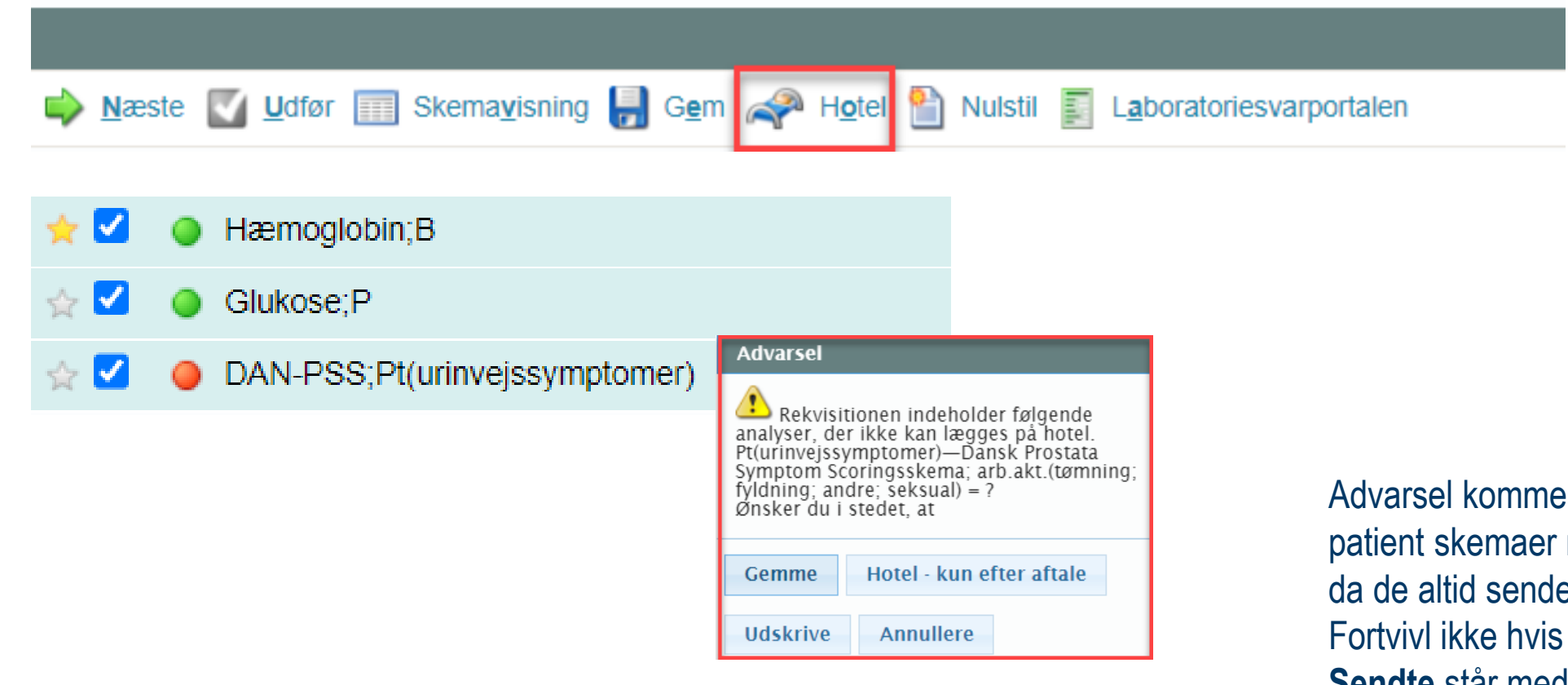

er ikke frem længere for Webnår de forsøges lagt på hotel, es til borgeren. Web-Patient skemaet under **Sendte** står med type: **Prøve tages på laboratoriet**, det er sendt til borgeren..

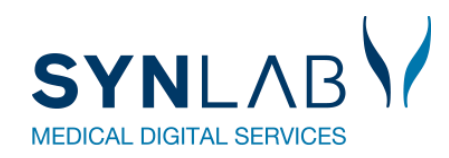

# **Reiterering: Udskrivning af første rekvisition**

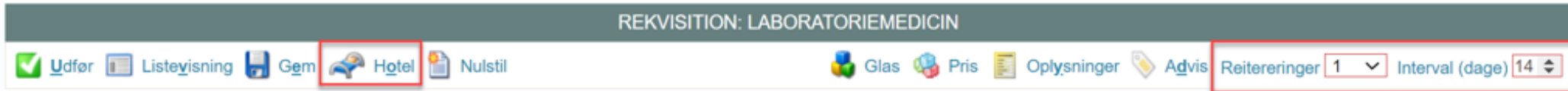

 $\overline{\phantom{0}}$ 

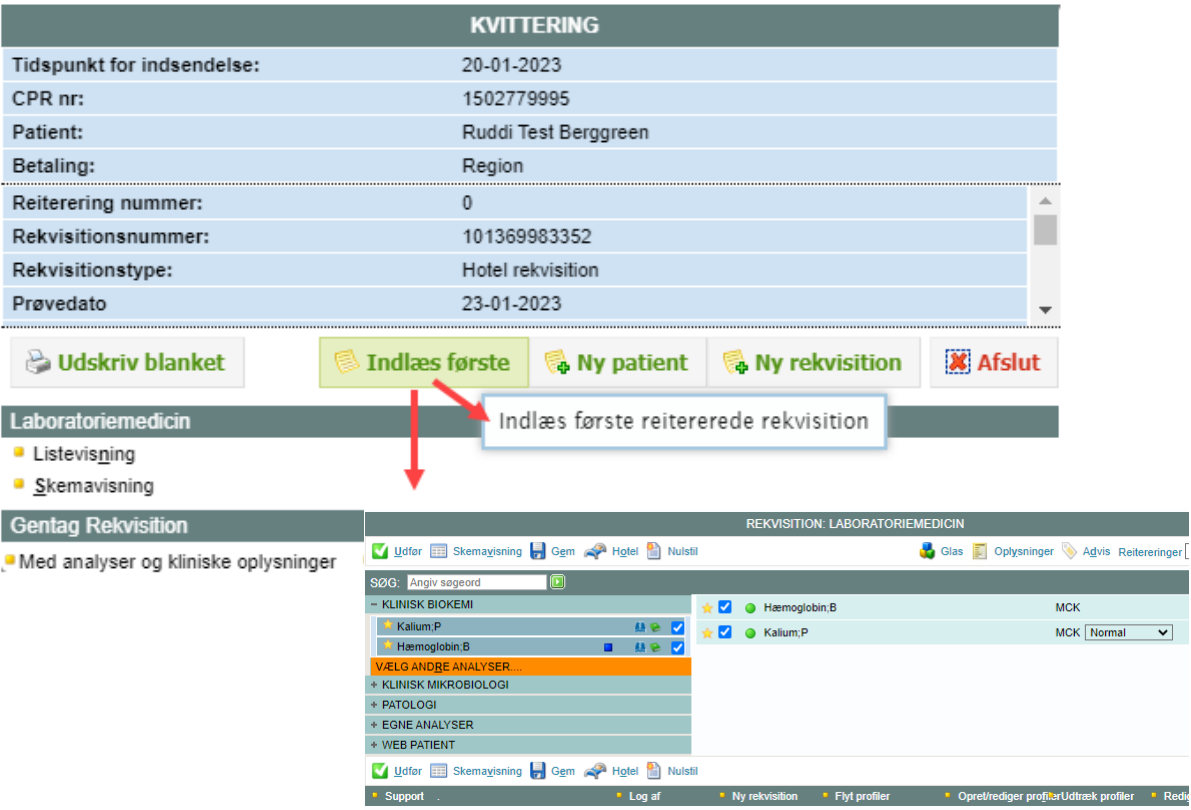

Hvis man vælger Hotel på en reiterering, kan man nu på kvitteringssiden vælge at udskrive den første af de reitererede Ved **Indlæs første**, kommer man retur til rekvireringsbilledet hvor analyserne er valgt, så evt. prompter kan besvares.

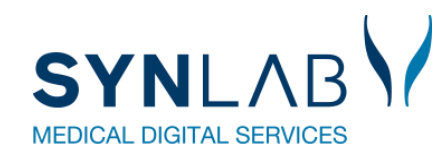

## **WebReq Admin-opdateringer**

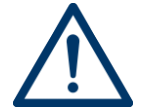

**Husk altid at opdatere din browser efter en opdatering (Ctrl + F5) samt at slette alle cookies/cache (Ctrl + Shift + Delete)**

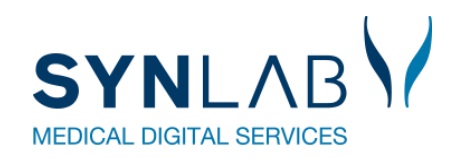

# **Muligt at rediger eget lab**

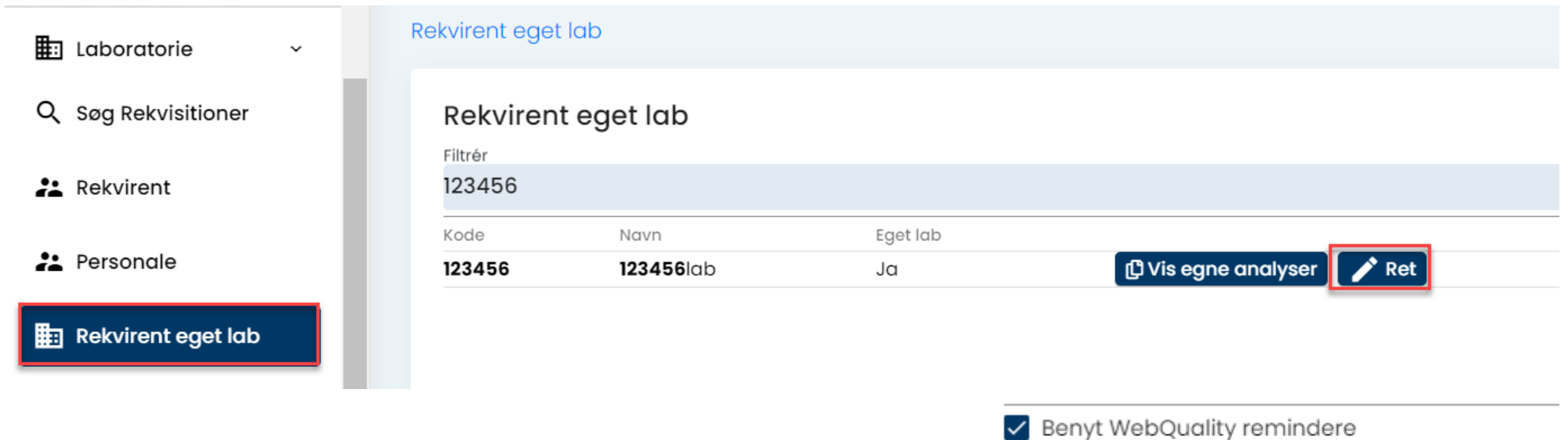

**Rekvirent eget lab. → Ret: Her kan flueben f.eks. fjernes i WebQuality** remindere for dem der anvender den udvidede udgave.

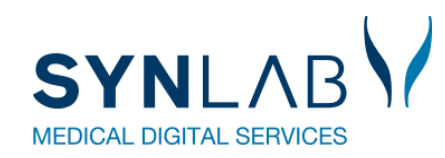

## **Download af profiler er forbedret**

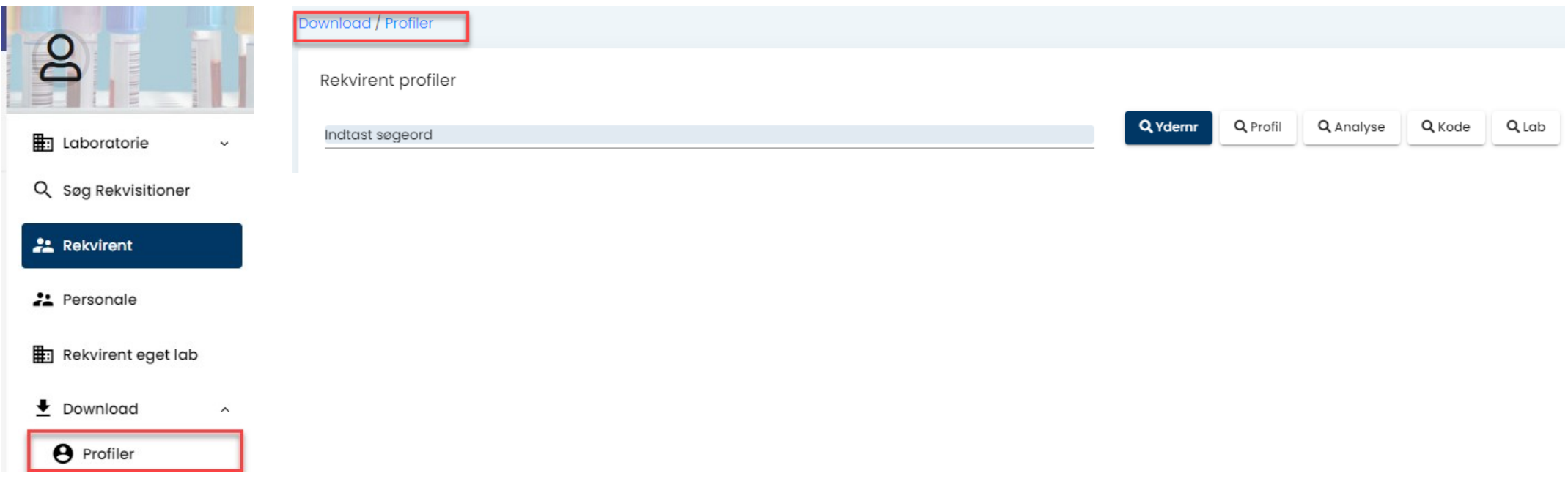

**Profiler → Download:** Alle rekvirenter under det valgte laboratorie som har oprettet profiler, vil nu være med i udtrækket.

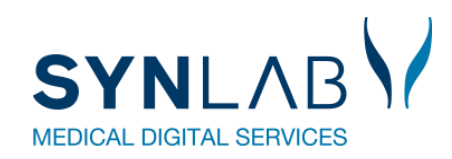

#### **Rekvisitioner ses for alle rekvirenter**

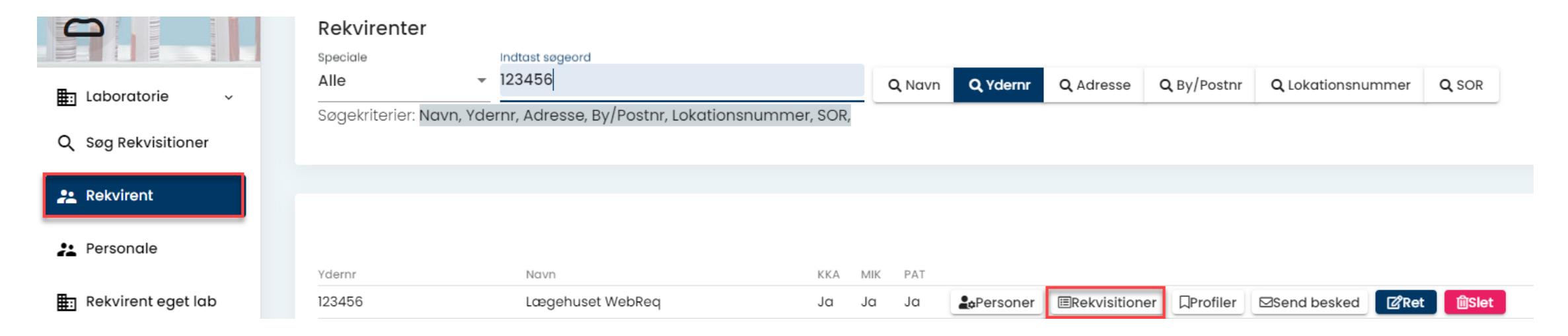

**Rekvirent-> Rekvisitioner** korrekt.: Det er nu rettet til, så man kan se klinikkens rekvisitioner, selv om der er rigtig mange. Tidligere blev der vist en blank side.

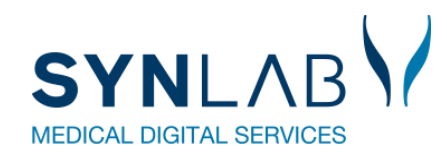

# **Oprettelse af flere prompter på en analyse**

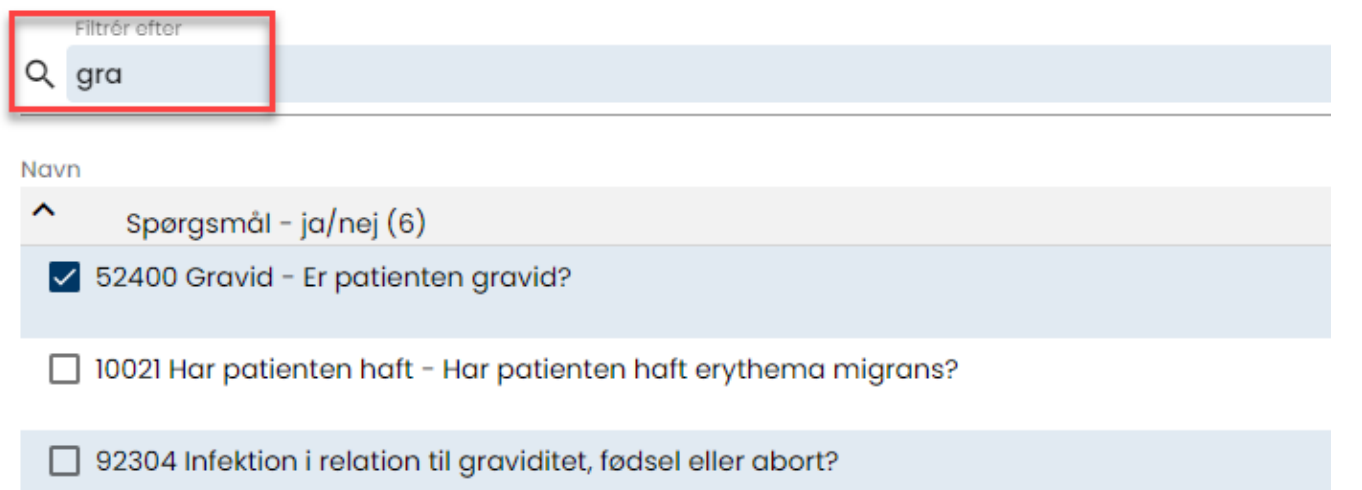

**Analyse -> prompter:** Der kan nu søges og tilføjes flere prompter på analysen, uden at de eksisterende prompter slettes.

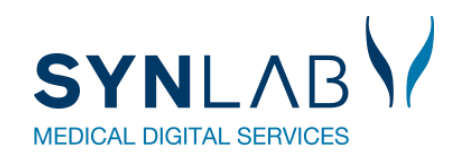

# **Analyseudtræk forbedret**

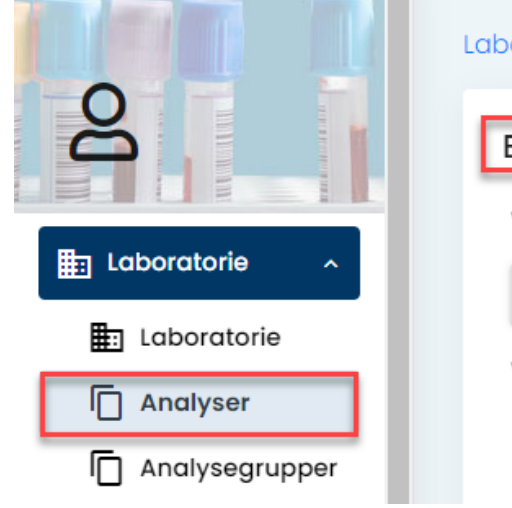

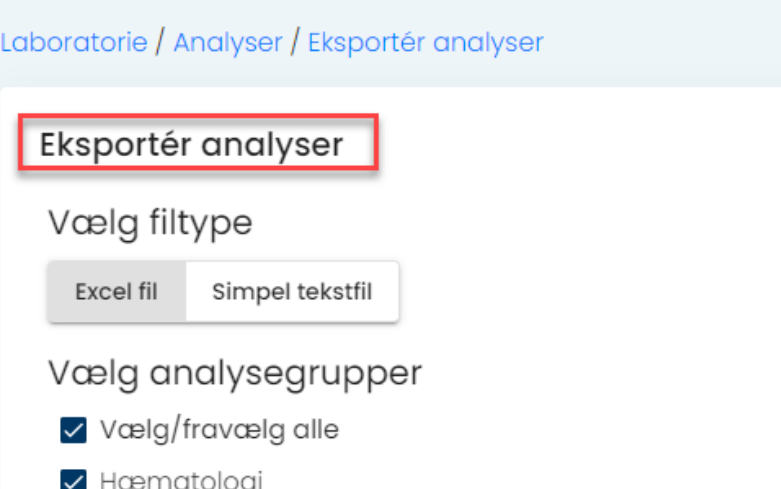

**Analyser ->Eksporter:** Udtræk vil nu indeholde alle de analysegrupper der er valgt., Tidligere kom prompter m.fl. ikke med. XML filtype er ikke synlig længere.

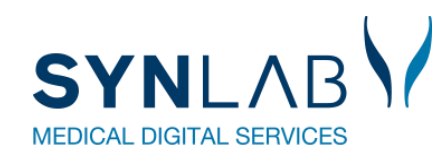

# **Kun Analysepris eller analysegruppe på analysen**

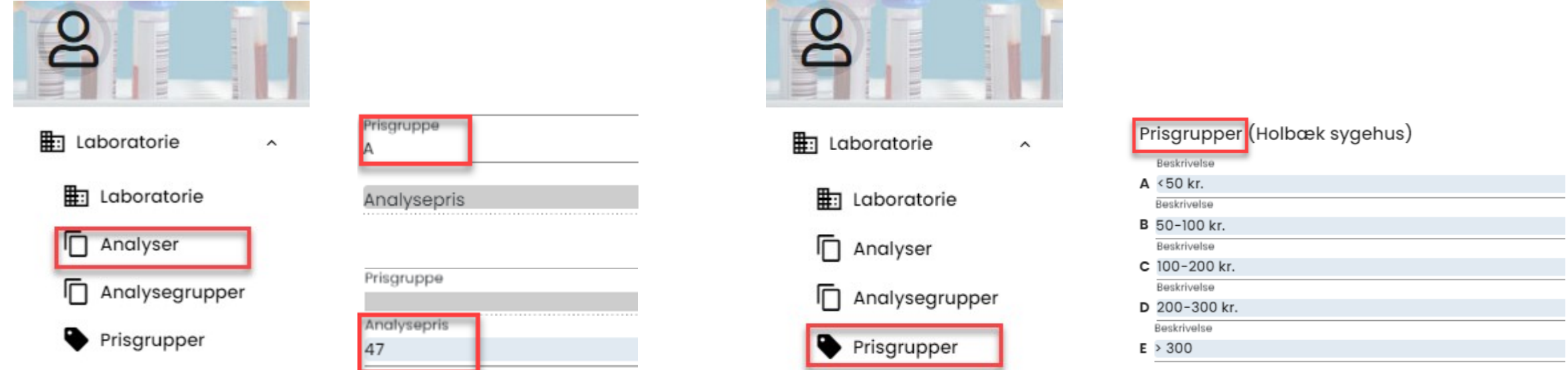

**Analyser:** Det er ikke længere muligt at sætte analysepris og prisgruppe op på en analyse. Ved indtastning af den ene, bliver det andet felt gråt/ ikke redigerbar.

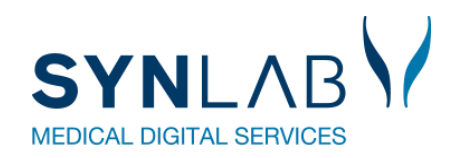

# **Flytning af gemte og hotel rekvisitioner**

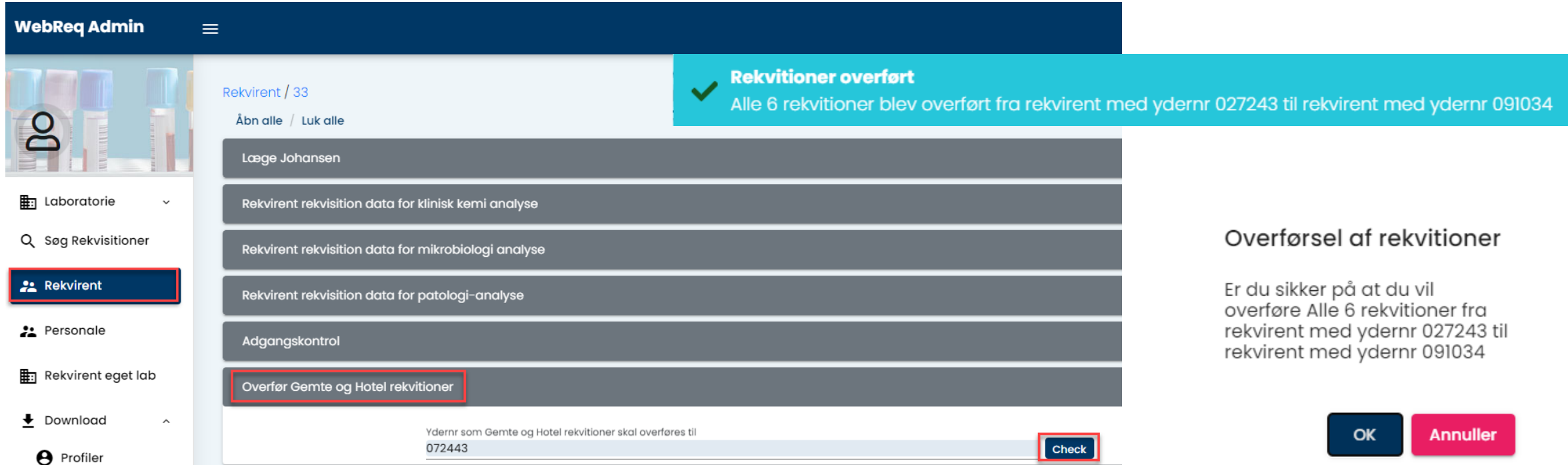

**Rekvirent** → **Ret** → **Overfør**: Laboratorie administrator kan nu selv flytte gemte og hotel rekvisitioner fra et yder nr til et andet i forbindelse med praksisoverdragelse.

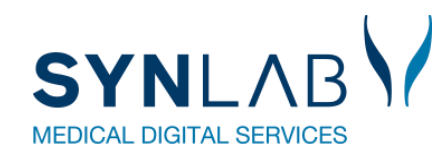

#### **Nyt kommentar felt under Rekvirent**

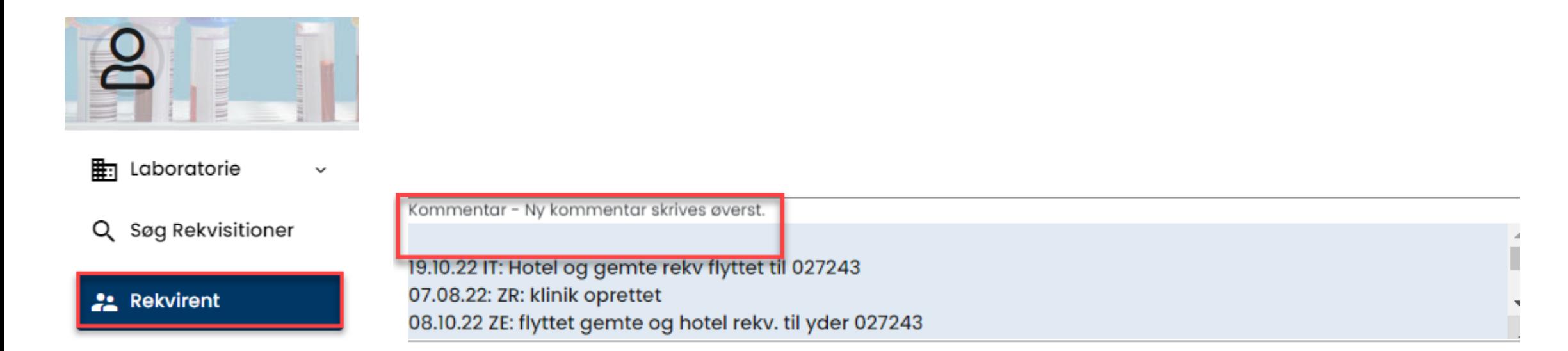

**Rekvirent -> Ret**: Felt til f.eks. dato, initialer, samt en lille tekst om hvad man har ændret på rekvirenten. Nye kommentar skrives ovenfor tidligere kommentar.

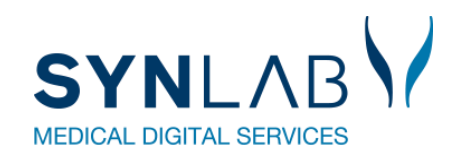

# **Automatisk opslag af bynavn på rekvirent**

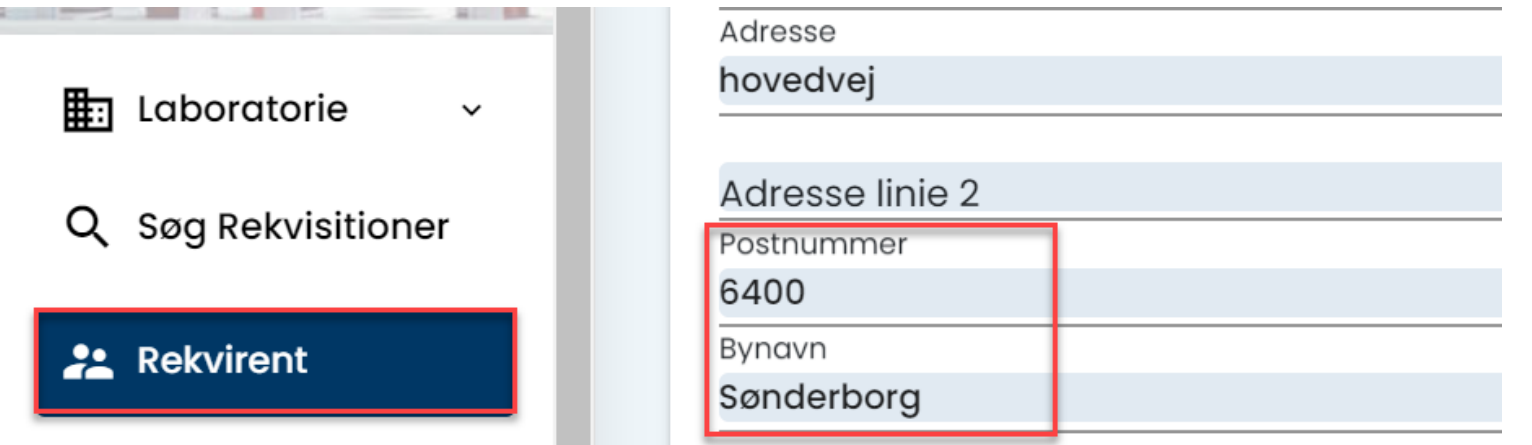

**Rekvirent** → **Ny Rekvirent/ Ret**: Ved ændring af eksisterende- eller oprettelse af ny Rekvirent, vil bynavn nu automatisk blive sat ind ved indtastning af postnummer.

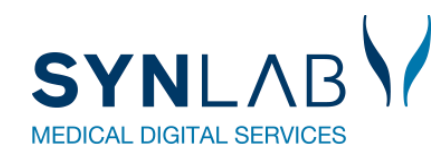

#### **Brugeroprettelse med to initialer**

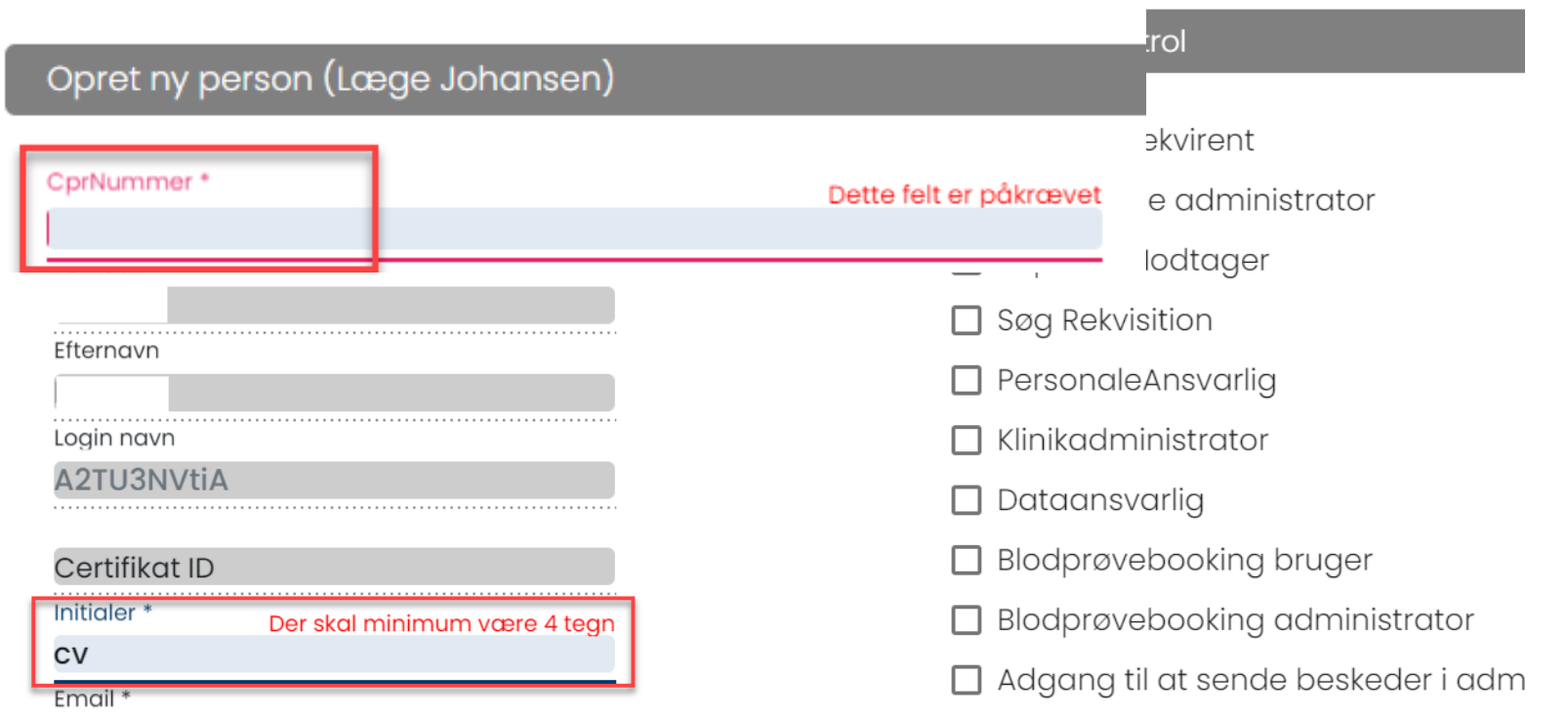

**Rekvirent** → **Bruger/ Ny bruger:** Der skal indtastes 4 cifre under **Initialer.**  Tidligere bruger kan fortsat have to initialer. Cursoren starter nu i cpr. nr. feltet.

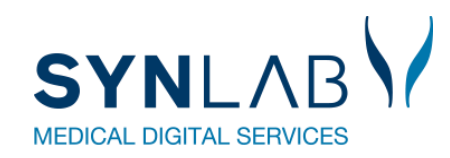

#### **Personale søgning forbedret**

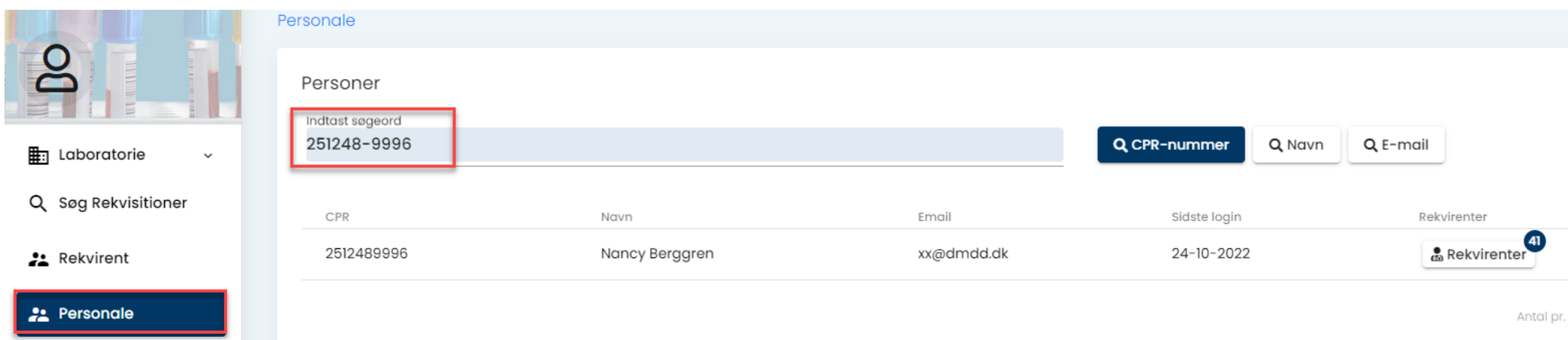

Søgning under Personale er forbedret. Der kan nu også søges på cpr.nr. med bindestreg i.

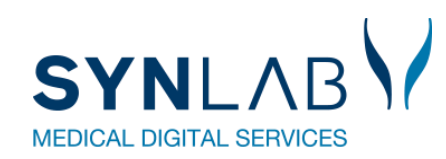

## **Minikald forbedret med HTM vedhæftning**

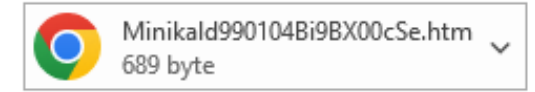

I henhold til aftale fremsendes hermed MiniKald til brug for WebReq login. Minikald

Hvis du oplever problemer med vedhæftede minikald skal du kontakte din lokale WebReq kontaktperson.

Du kan finde kontaktpersonen i din Region her

Din lokale IT afdeling kan hjælpe med digital signatur og ellers kan du finde hjælp her: Digital medarbejdersignatur

Med venlig hilsen webreg

Forbedret sikkerhed nogle steder i regionerne gør, at brugerne ikke altid kan anvende vores minikald. Derfor er der nu også vedhæftet en HTM link, som kan anvendes til at komme på WebReq

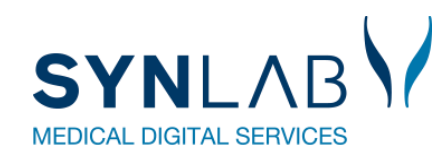

## **Informations tekst fjernes ved korrekt login**

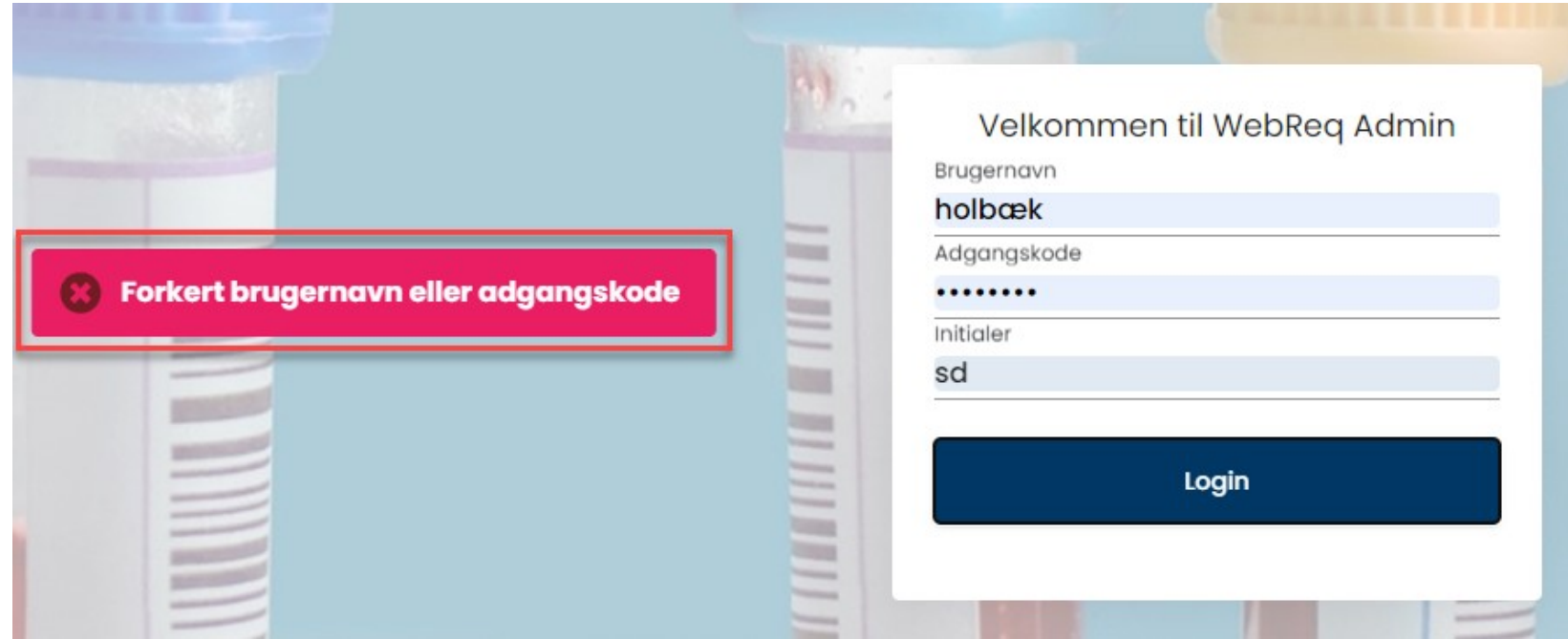

Ved **Login**, skal der nu ikke som tidligere klikkes på gamle fejlbeskeder for at de går væk.

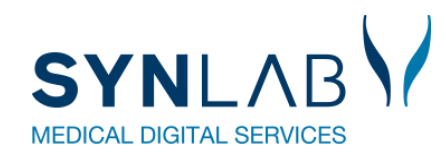

# **Mail besked til nye booking brugere tilrettet**

Kære xxxx

I henhold til aftale fremsendes hermed logininformation:

Anvend flg. link til admin blodprover: https://blodprover.multimed.dsdn.dk/

 $Login = xxxx$ Initialer =  $xxxxx$ Password =  $xxxx$ 

Ved spørgsmål, kontakt venligst Biokemisk afdeling.

Med venlig hilsen

XXXX

Gamle link til pandemi er nu fjernet.

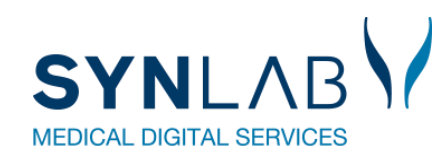

# **Navngivning af Adgangskort på personer rettet til**

#### Adgangskontrol

- □ Webreq Rekvirent
- □ Eget laboratorie (Se adgang eget lab og analyser)
- □ Laboratorie administrator
- □ Søg Rekvisition
- □ LabSøgning (Anvendes ikke)
- □ Søg Rekvirent
- □ Send System besked
- $\Box$  Mobillab
- □ Blodprøvebooking laboratorie personale
- □ Blodprøvebooking administrator

Under **Rekvirent > Personer /Ny person** angiver man hvilke rettigheder brugeren skal have. Teksterne til disse adgangskort er ændret en smule, for at være mere sigende og enslydende i testsystem og produktion.

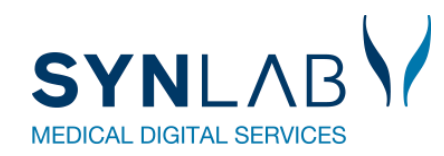

## **Ny stegkode til etiketter**

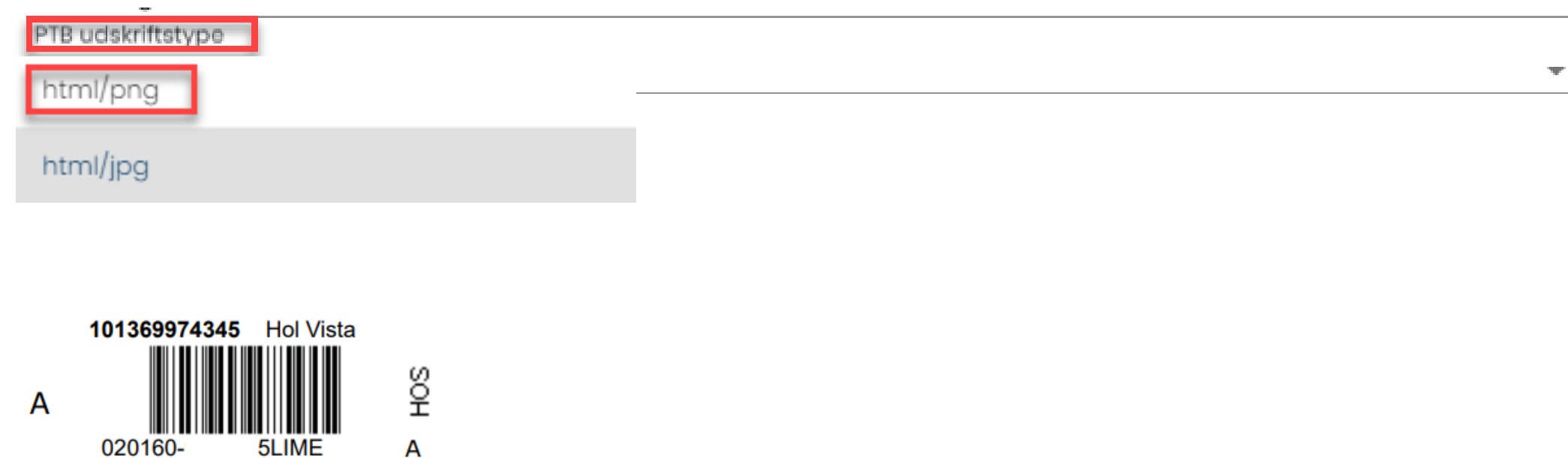

Prikker på barkoderne.

Da rekvirenterne har problemer med at fastholde printeropsætningen med 600 DPI i Chrome og Edge, har vi udviklet en ny stegkode: html/png